The way computers have changed our lives is indeed fascinating. Even small kids are getting exposed to them wherever they go... It's not surprising if they start saying  $C$  for Computer instead of Cat.

Well, have you ever tried to explain to a curious kid what is a computer, how does it work, what it can do and how it was made?

Comdex Computer for Kids attempts to do just that! This uniquely designed book is perhaps the first-ever attempt to bring home to the kids the concept of computer through the things they are familiar with. To arouse and sustain kids' interest in computer learning, the book uses cartoon characters, colourful and vibrant illustrations, nursery rhymes and fun-filled exercises. All these go to make computer learning easy and simple. An extra bonus, an audio-visual CD with lots of animation and graphics, makes computer learning interactive and fun. So let's begin...

**ISBN:** 978-81-7722-496-2

**ISBN:** 978-93-5004-767-5 (ebk)

 $\circ$ 

#### Introduction to Computer **U**  $6\ell$ **C**  $\mathcal{U}% _{0}=\mathcal{U}_{\mathrm{CL}}^{(n)}$ tion to Comput

\*

**Hey kids! It's great to be with you! Come on, let me tell you about myself.**

**1**

CLICK

**You must have seen Mom and Dad working on me. What do they do? They do click-click.**

**Well, I know you too want to play with me and do clickclick with your fingers. Right?**

**What did you say? Mom and Dad don't let you touch me? They say you are too small.**

**2**

**Okay, don't worry. I will teach you all about me. Then, you can show Mom and Dad how smart you are.**

**3**

**But, first, you have to tell me, who am I and what is my name?** 

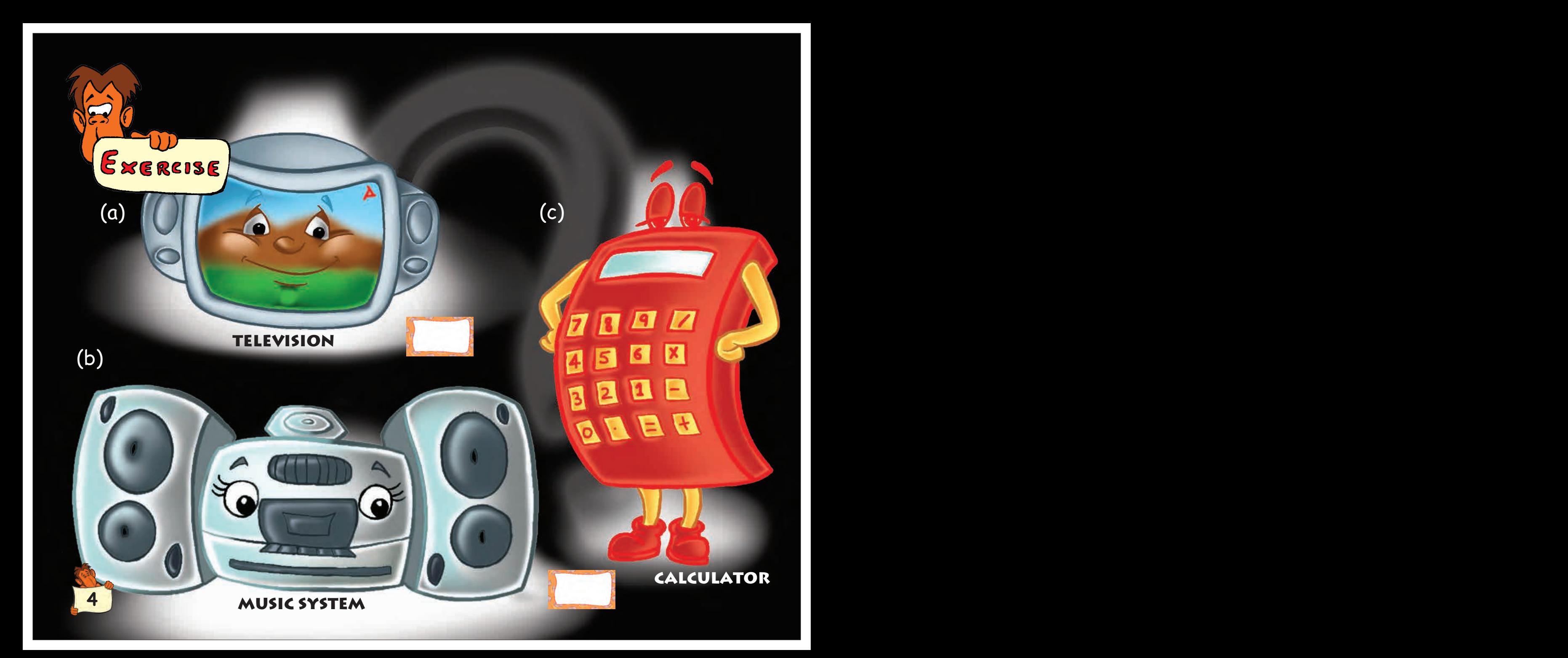

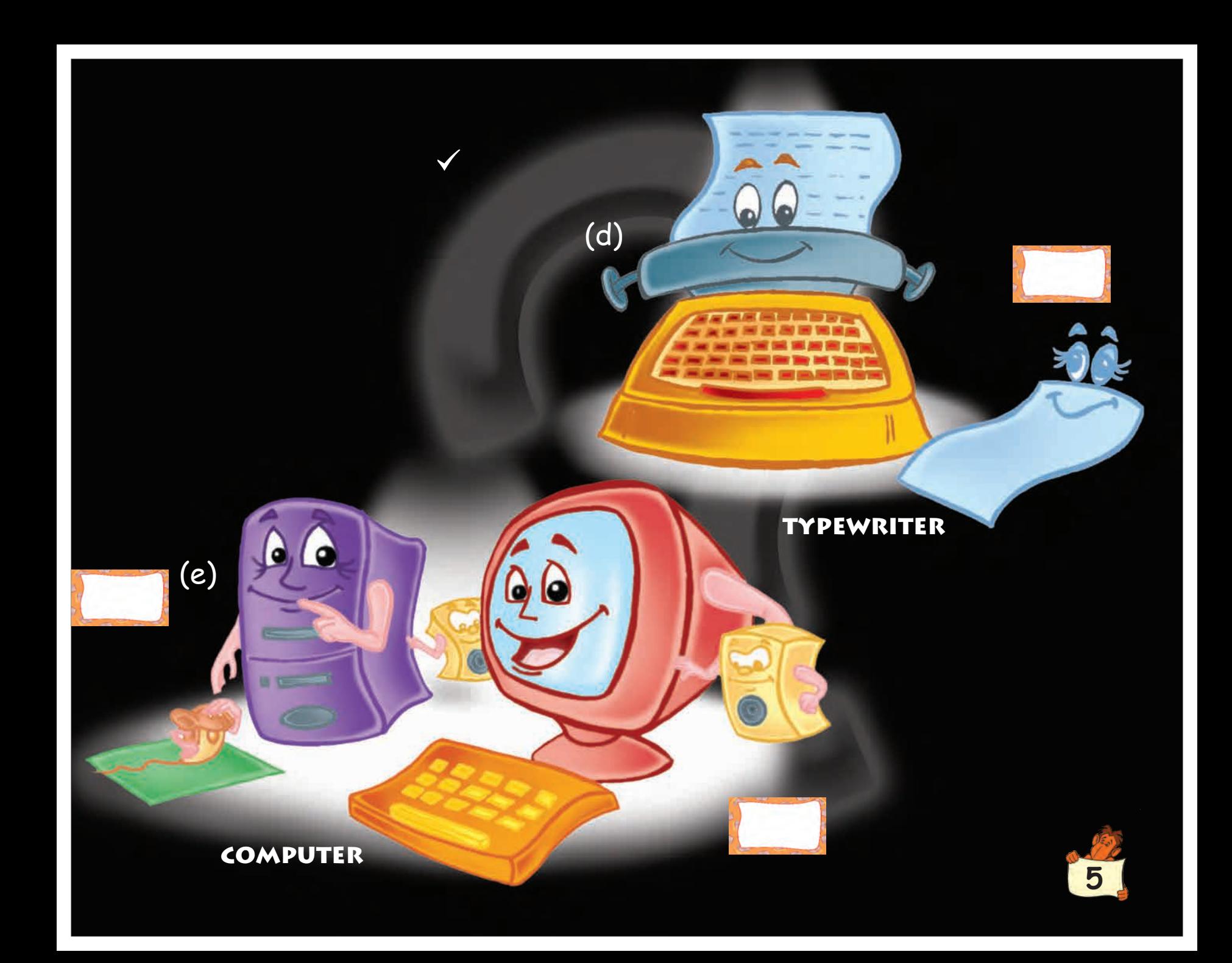

**Yes, you are absolutely right. My name is computer.**

**CARRIA** 

**Let's now sing a rhyme your teacher taught you at school. Come on, sing along with me.**

**COMPUTE!** 

**A B C D E F G H I J K L M N O P Q R S T U V W X Y Z XYZ — sugar on your bread If you don't like, go to bed Early in the morning, come to me I will teach you ABC of me**

**7**

**Oh, my-my! You are feeling sleepy! Okay, you sleep and we will meet again tomorrow. Good night.**

**Hi, good morning kids! See who's here with me! Oh, it's my friend, the Willy Mouse! Don't you think Willy looks smart?**

**BYE...** 

**Now, Willy will tell you all about me. I am a little busy. Bye! Catch you later.**

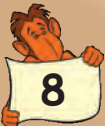

Parts of Computer

**Gun @ 5-8/8** 

 $\bullet$ 

**Hi kids, my friend computer is always busy. Let's have some fun before we begin. Hmmm… do you know the rhyme about the mouse and the clock? You say 'yes'.**

**Okay, then sing it … here we go.**

**9**

**Hickory Dickory dock The mouse ran up the clock The clock struck one The mouse ran down Hickory Dickory dock**

**That was very good. OK, now let's begin. I promise that in just a few days you would know all about my friend computer. Do you know how many parts my friend computer has? Let's count:**

**Monitor**

**So, you see our friend computer has four parts. Let us know more about them one by one. Here we go...**

**4**

**3**

**Keyboard**

**Mouse**

**CPU**

**10**

**1**

**2**

**This is the monitor. What did you say? It's a TV. No no, it's not. But just like your TV at home, it also has a screen. You will see lot of things happening on this screen.**

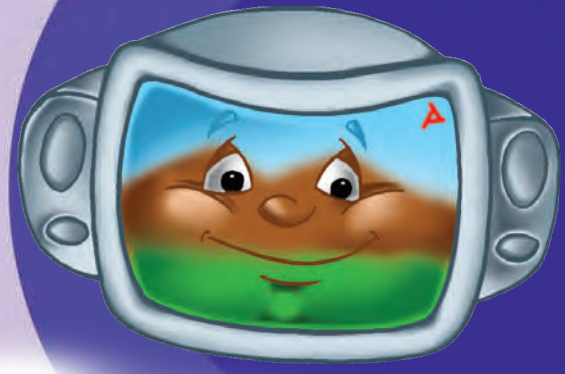

**The monitor can do much more than a TV. You can play a video-game, or even make a drawing on it — and see it all happening on the screen. Isn't it fun?**

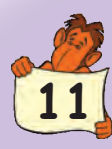

**Next, my friend, is the CPU! Don't you think the CPU looks like a box? Yes, it surely does. But, then, it is the most important part of a computer. Do you know, the CPU is the brain of a computer. Yes, just like you think with your brain, the computer thinks with its CPU.**

**CPU does all the calculations for the computer**  like, you know, two plus two, five plus five, and all that **So, you see the CPU is as smart as me.** 

**But remember kids: you have to install programs in the CPU. Only then the computer can work for you. Yes, there are many different programs you can install in the CPU. There are programs for drawing, painting, writing and many more.**

**12**

**Another part of our friend computer is the keyboard. But, let me first ask you, have you seen a keyboard? No no, I am not talking about the musical keyboard your sister plays on at home. I am talking about a computer keyboard. In this keyboard, if you press a, b, c, d, … z or 1, 2, 3, 4... you can see them appear on the monitor.**

**13**

**And, yes, you can use the keyboard to give command to the computer for a desired task. You want me to explain? Okay, press print on the keyboard and the computer gives you a printout. But, remember, you need to have a printer too. Now, press delete on the keyboard and the computer deletes selected words and pictures on the monitor. Got it?**

**Look now, here's the mouse. Hey, that's not me, that is the click-click mouse. It's a very useful companion of our computer. Oh! what a big tail the mouse has!** And, see, it is connected to the CPU.

**You click on the mouse to make a computer work for you. Move the click-click mouse with your hand and an arrow appears on the monitor screen. Wow! You can use the arrow to point at any object on the monitor and select it. Isn't it great?**

And, you know, you can click **on both sides of the mouse .**

**I bet you will love to play with click-click mouse. Psst… and the best thing is, Pussy Cat cannot eat click-click mouse. He is too hard to chew… ha! ha! ha!**

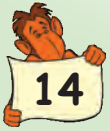

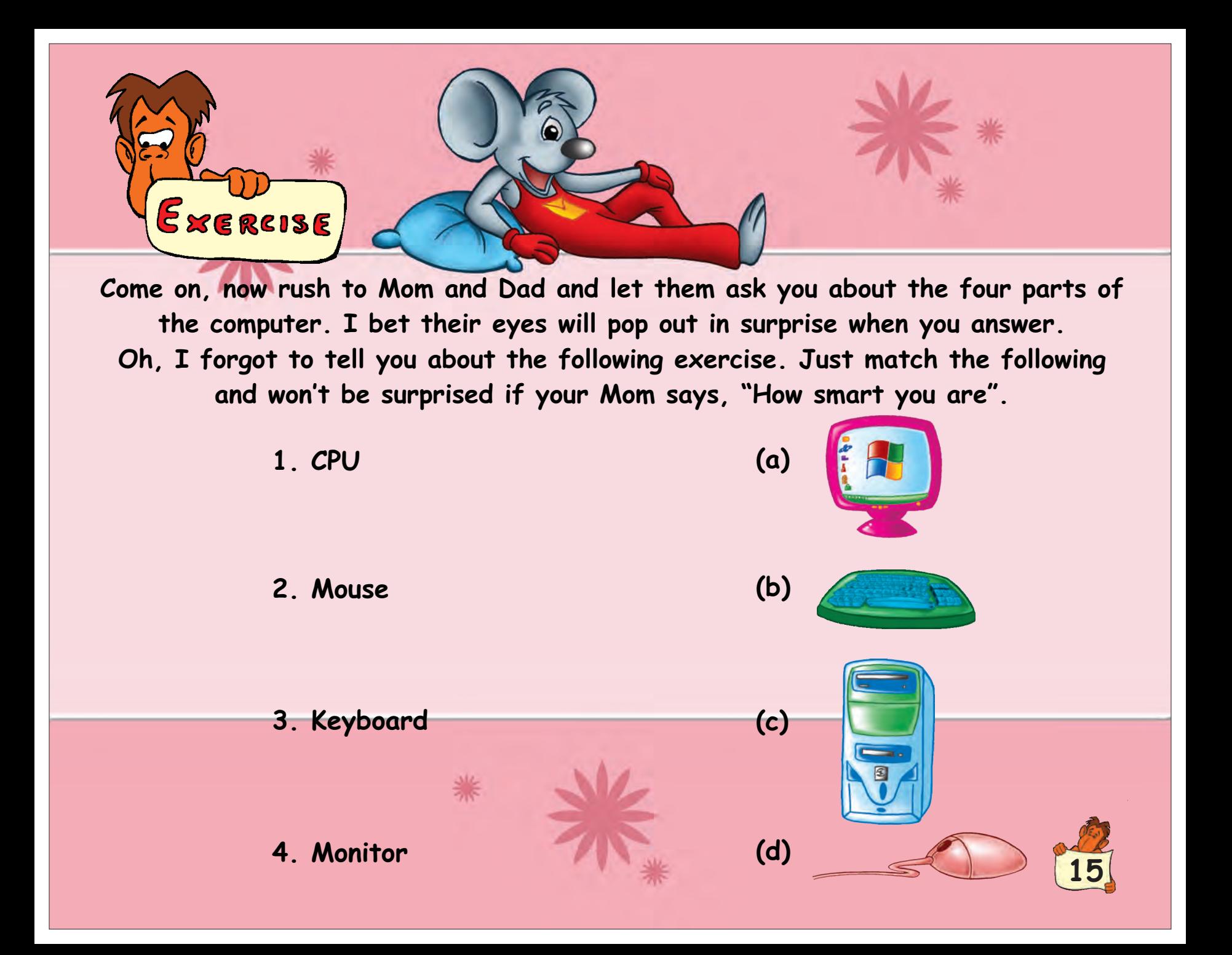

**Oh, I think I hear a cat going mew-mew! My goodness! It's the Pussy Cat. Quick, quick kids, let me hide behind the CPU.**  Thank god, Pussy Cat is gone and she did not see me.

**Okay kids, let's play hide and seek. I know you are smart and not foolish like the Pussy Cat. So, find me in this picture.**

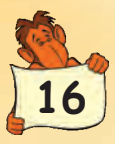

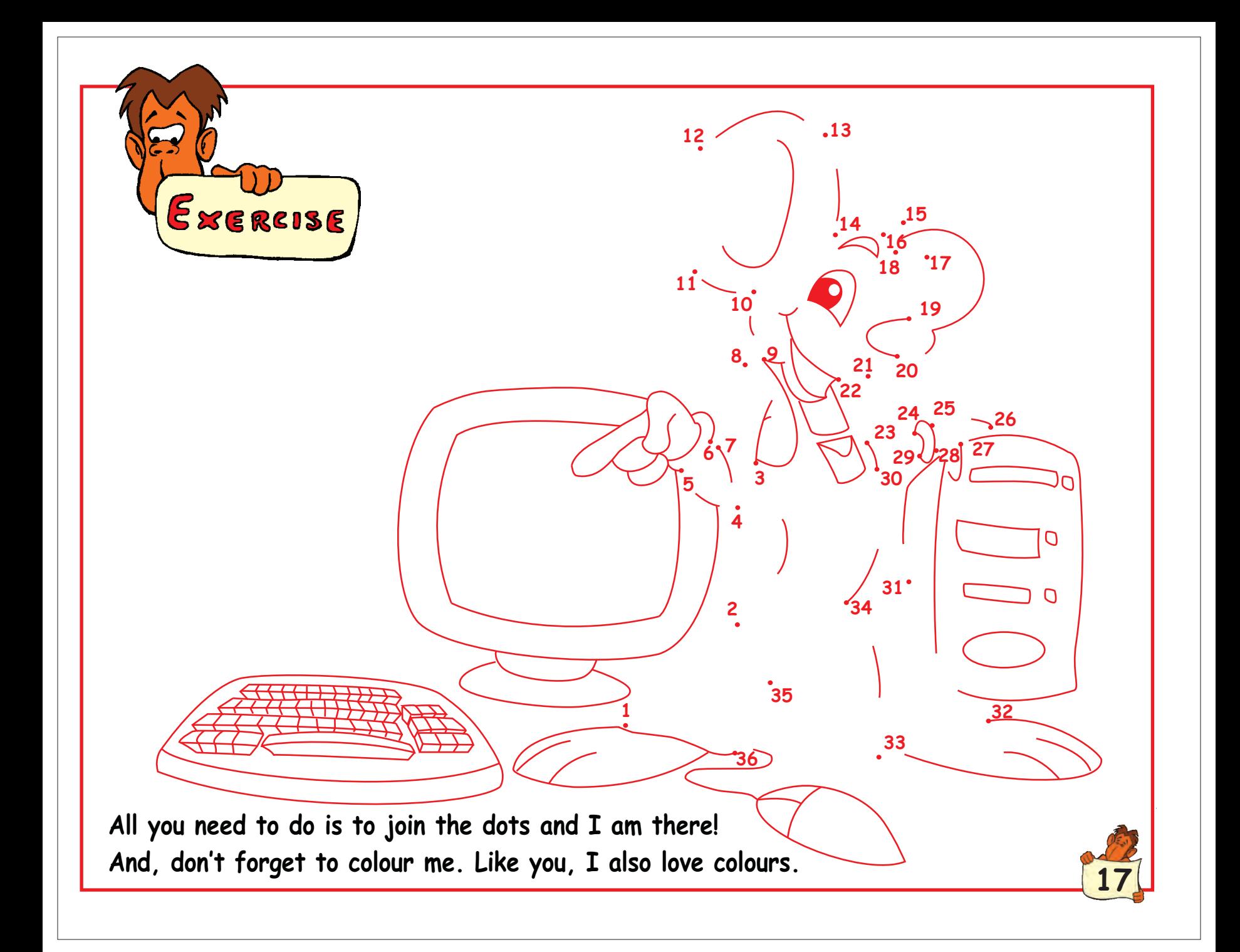

# Computer : A friend for life

**Do you know the computer is your best friend forever? It helps you in everything you do. What did you say? You want to play on the computer? No problem. All you need is a game CD. Ask your Mom to buy one for you.**

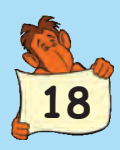

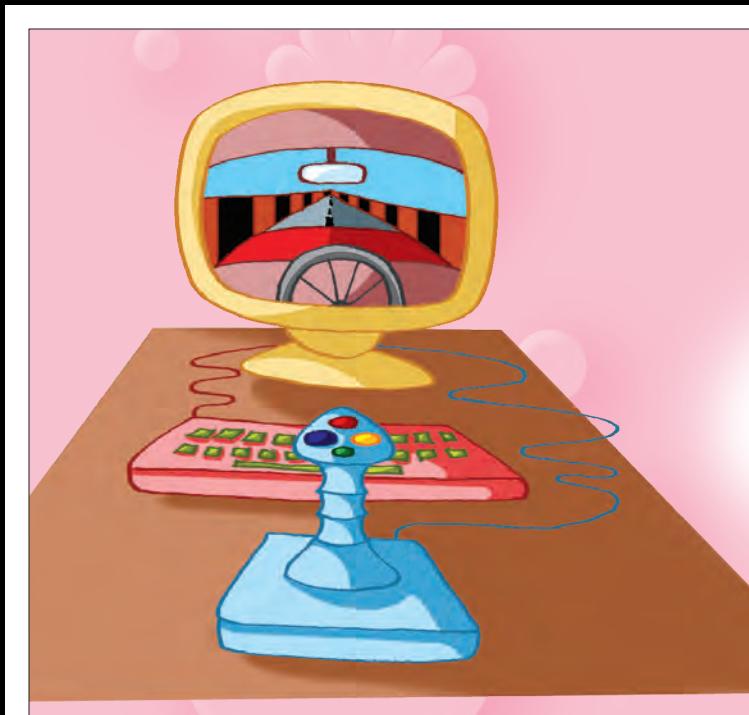

Our friend computer loves to play with kids. You can play video-games with your **favourite action heroes. You can even race a car or bike. You can also turn your computer screen into a cricket or football field.** Just put a game CD inside the CPU and there **you are … in the play arena. Isn't it fun? Oh, you don't want to play anymore?**

**19**

Ela

**Okay, let's draw Mom, Dad and yourself with the help of the mouse.** Here you go. Now, why don't you colour **the pictures you have drawn?** 

> **Oh, it looks beautiful! Show it to Mom and Dad. I am sure they would be very happy.**

 **Now, why not send the picture to grandpa and grandma. Just ask your Mom to open the Internet — and you can send the picture through e-mail!** 

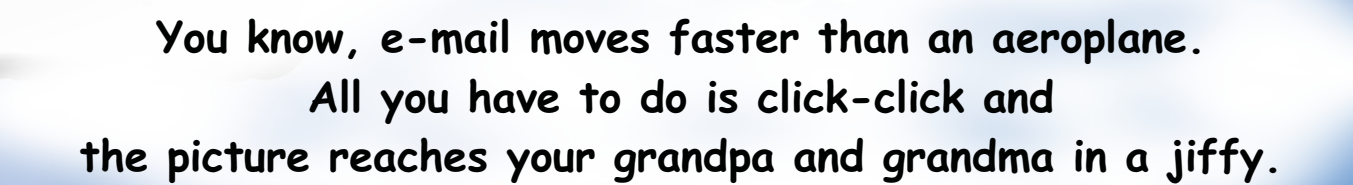

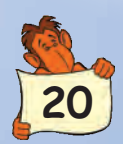

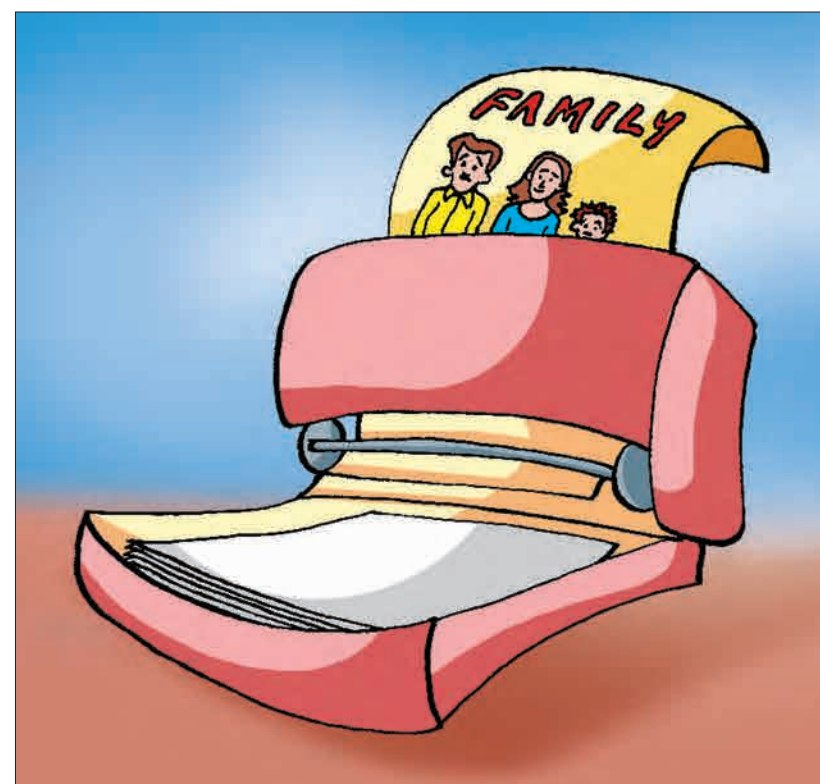

**Wouldn't you like to paste the picture in Mom and Dad's bedroom? For this, you need to print the picture on the printer. Request your Dad to help you take the picture printout.**

**Okay, okay, I got it… After learning about email, now you want to send a birthday card to your best friend. Here you go, click-click... open the Internet, choose a card** and send it. Aren't you excited?

**What! Now you want to chat with your cousins in the USA. Oh, that's so simple! You have to again go to the Internet. Learn from you Dad how to chat on computer. Oh, your cousins want to have look at you. Simple! Ask your Dad to fit a web-camera in your computer. Now, don't make faces. Your cousins are watching you live.** 

**A web-camera helps you see someone even if he is miles, miles away. Don't chat for too long. Your Mom may need computer for chatting with her sister.**

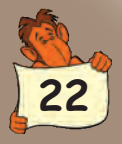

**Well, now it's time to do some counting work given by your teacher. Yes, you can do it on the computer. Ask somebody to open the computer's calculator program. Let's begin with plus. Type 2 + 2 on your keyboard. Now press the '=' sign and you get the answer. The answer is 4 — right?**

2+2=

**23**

**You want to do minus as well? Okay. Type 2 - 1 on your keyboard. Then press the '=' sign and you get the answer — 1. Is it OK?**

**Feeling tired? To refresh, let's watch the new Little Red Riding Hood CD together. Put the CD in the CD drive of the CPU, and here we go. Wow! Aren't you tired of laughing now?**

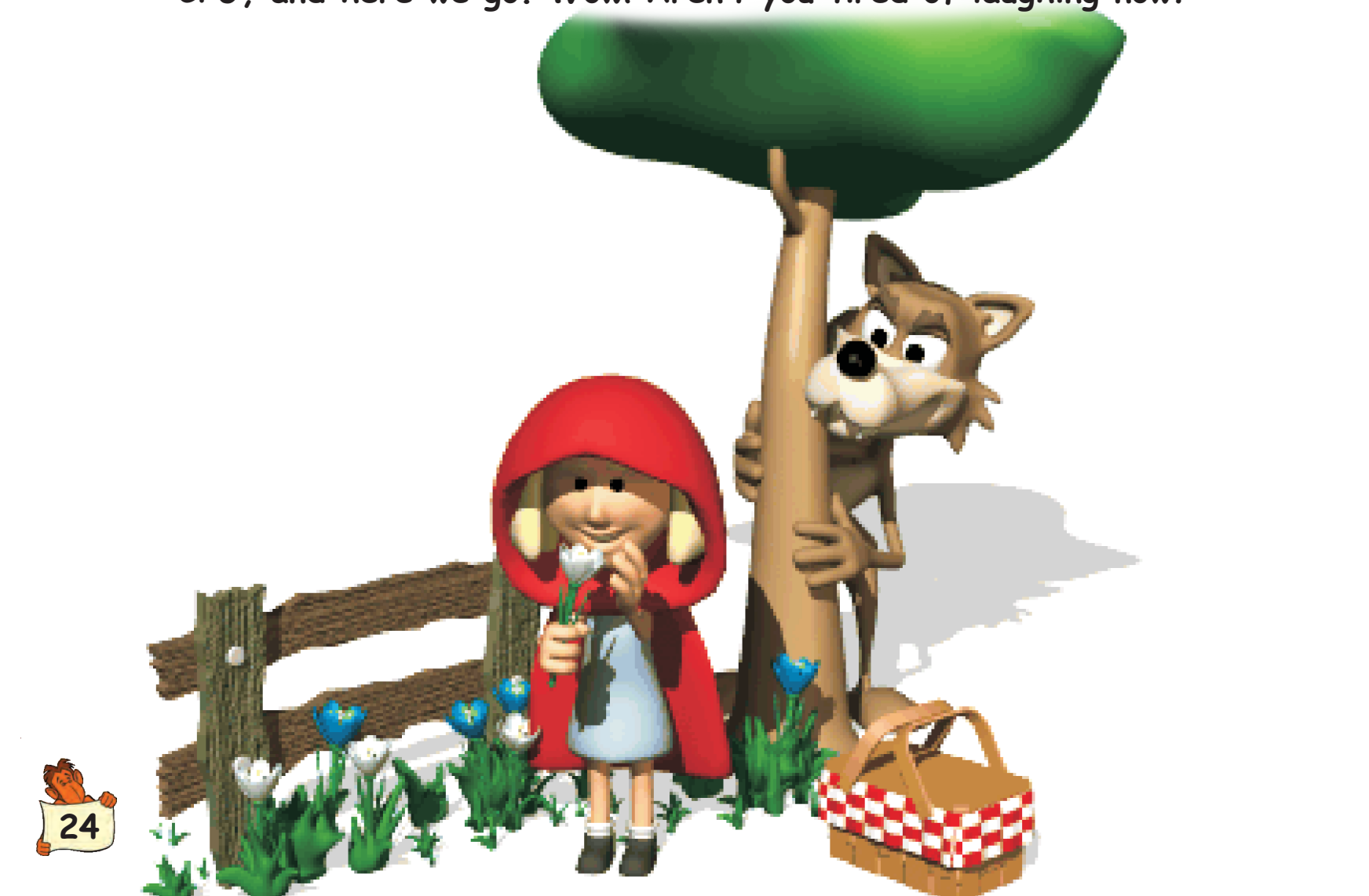

**What happened? The monitor has gone** black. There's no picture. Oh God, black. There's no picture. Oh God,<br>what's wrong? It seems the electricity **is gone. Don't worry. You can work with the help of a UPS even when there's no electricity.**

**25**

**Curious to know about UPS? Well, it's a gadget connected to the computer. If the electricity goes off suddenly, it will make sure your computer keeps running. Thank God, electricity is back. Okay, we will see the CD later.**

www.disneyland.com

x 3 Search Favorites Winedia (3 C C M +

store.com

SHOPPING & AUCTIONS

**WHAT'S HOT** 

**Well kids, let's now try something different. Do you want to have a look at Disneyland without visiting it? Yes, you can do it with computer. Click the mouse, open the Internet and type www.disneyland.com Disneyland is right there in front of you on your monitor. You can see anything you like on the CRAFTS & RECIPES** 

**DISNEY MOTI** 

**computer. You can see flowers, plants, birds, animals and many more things. It's really amazing.**

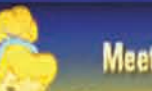

**26** Powards **26** See the Stars **Corporation Dress Up Meet Your** Meet Your Send a *D-Card* to Disney Corporation

**Oh no! Dad wants to work on the computer. It's okay — let him work. But ask him to play your favourite Boogie Woogie song on the computer. Now, let's have a dance. Come on!**

## **Boogie Woogie**

**Boo… the Boogie Woogie put your left hand in**

**put your left hand out and shake me all about,** 

> **Hee! Hee! Isn't it fun?**

> > **27**

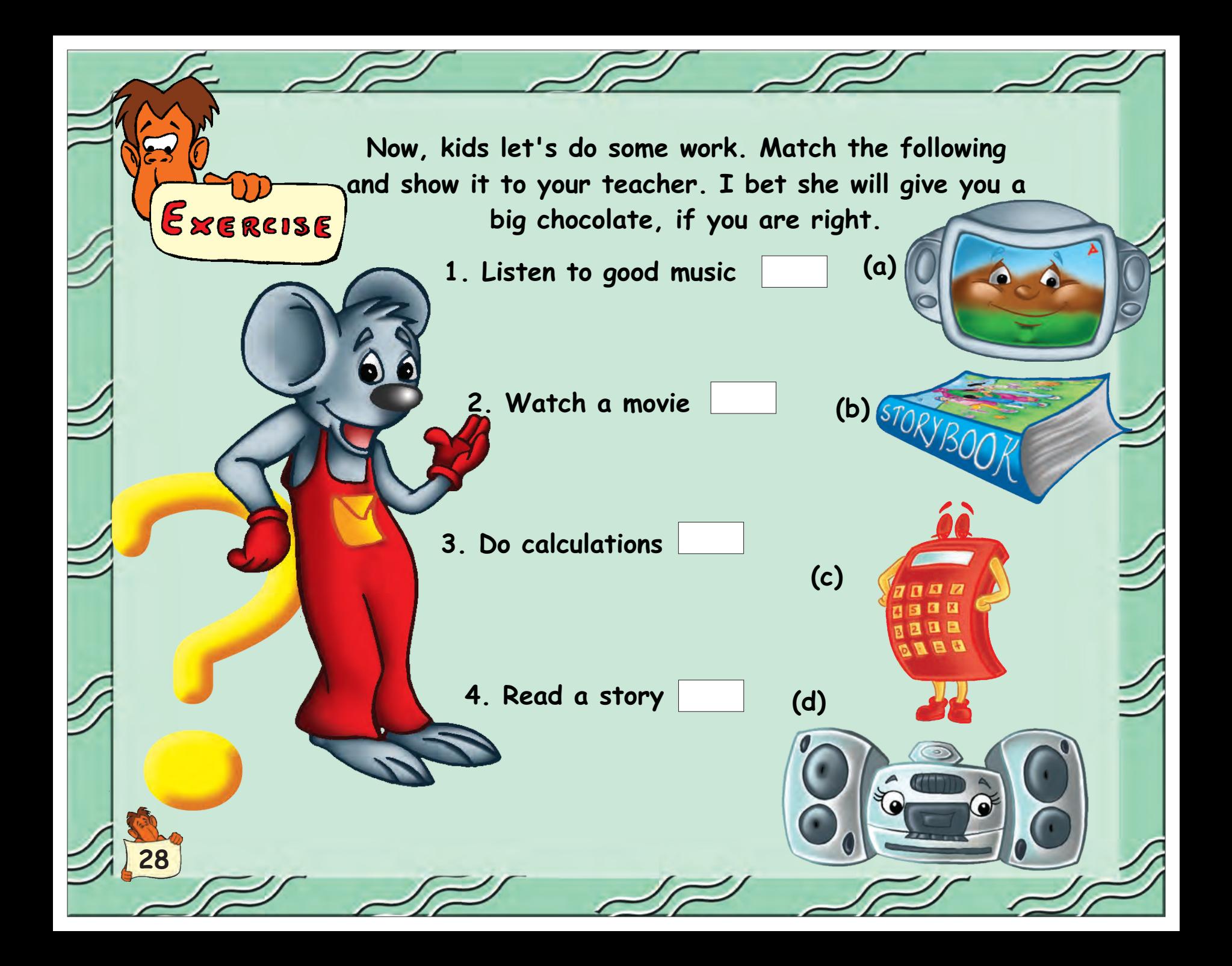

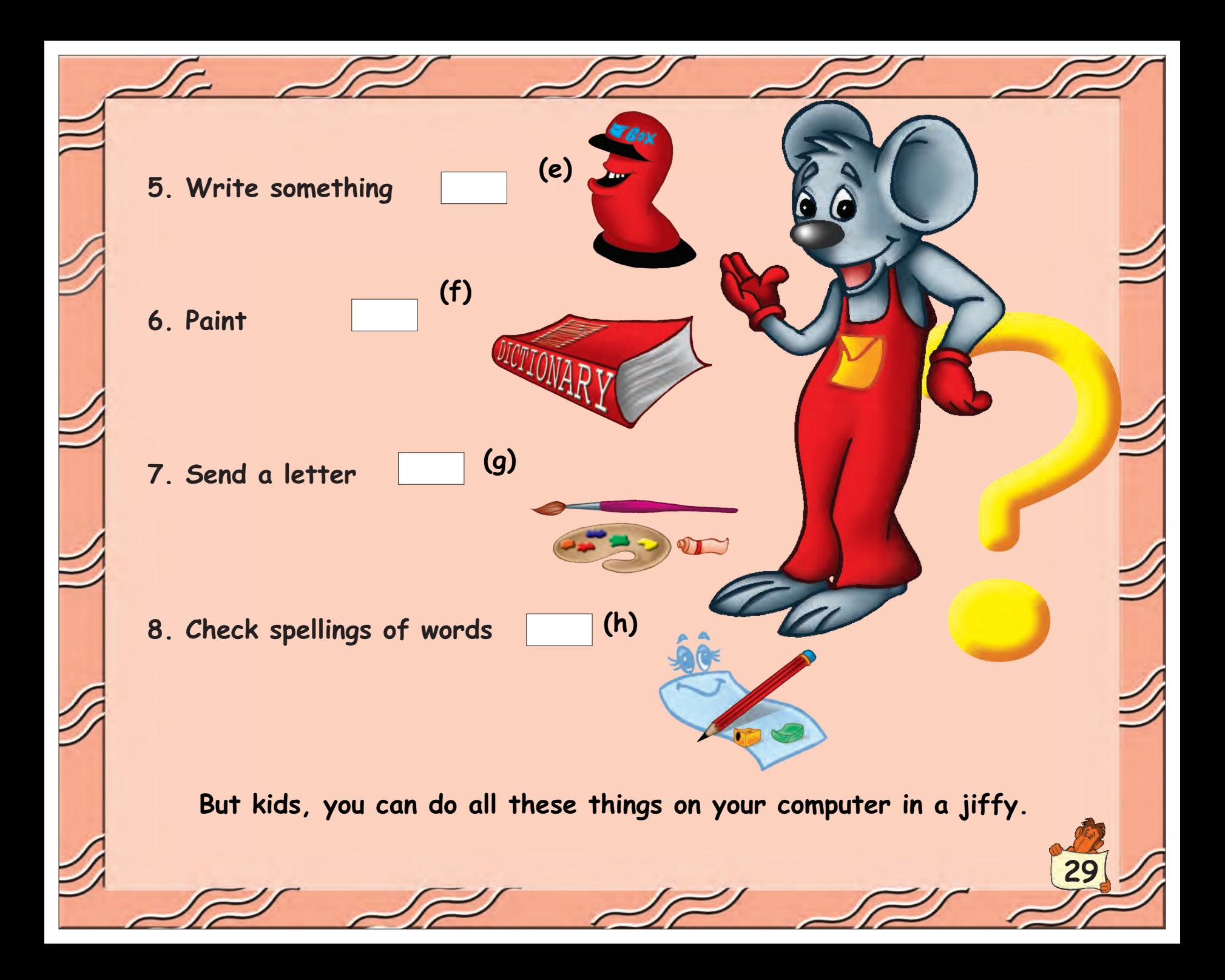

How does a Computer work?

<mark>y</mark>ou know a lot about computer. But, do you know how does a **Well kids, I am sure you are smarter by now and**  computer work? You say 'No'. Don't worry, I will teach you. **Well, first tell me, have you ever seen Mom cook? Let me tell you how does your Mom cook food.**

> **First, she puts vegetables in the pressure cooker. (INPUT)**

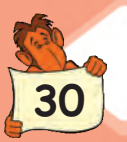

**Then she puts the cooker on the gas stove. (PROCESSING)**

> **After some time, your food is ready! Right? (OUTPUT)**

**Here the vegetables that your Mom has put in the pressure cooker are the 'input'. The cooking that the pressure cooker on the gas stove does is the 'processing'. And, the cooked food you get is the 'output'. Got it?**

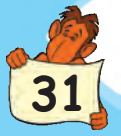

**Okay, now, tell me how you do you do sums on the computer? It's just like the cooking process. First, you type the numbers on the keyboard, then the CPU calculates. And, finally the answer appears on the monitor.**

> **You put the 'input' on the keyboard (INPUT)**

**CPU does the 'processing' (PROCESSING)**

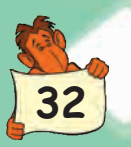

**Monitor displays the 'output'. Right! (OUTPUT)**

**33**

**Do you know what would happen if Mom puts sugar in the vegetables? You are right — the pressure cooker on the gas stove would process the food and the output would be...Yak! sweet vegetables! I bet you won't like the taste.**

**Now, do you know what would happen if you put the wrong 'input' in a computer? The CPU would process it and the monitor would display the wrong output like the sweet vegetables. So, computer can display only what you put inside the CPU as 'input'. Always give the right input... Okay!**

**Mmmmm... Are you sure you got my point? Well, let's do an exercise together. Below I have given a few inputs. You have to do right processing on them and find out the output. I have done the first one for you, OK? Well, ready, steady go...**

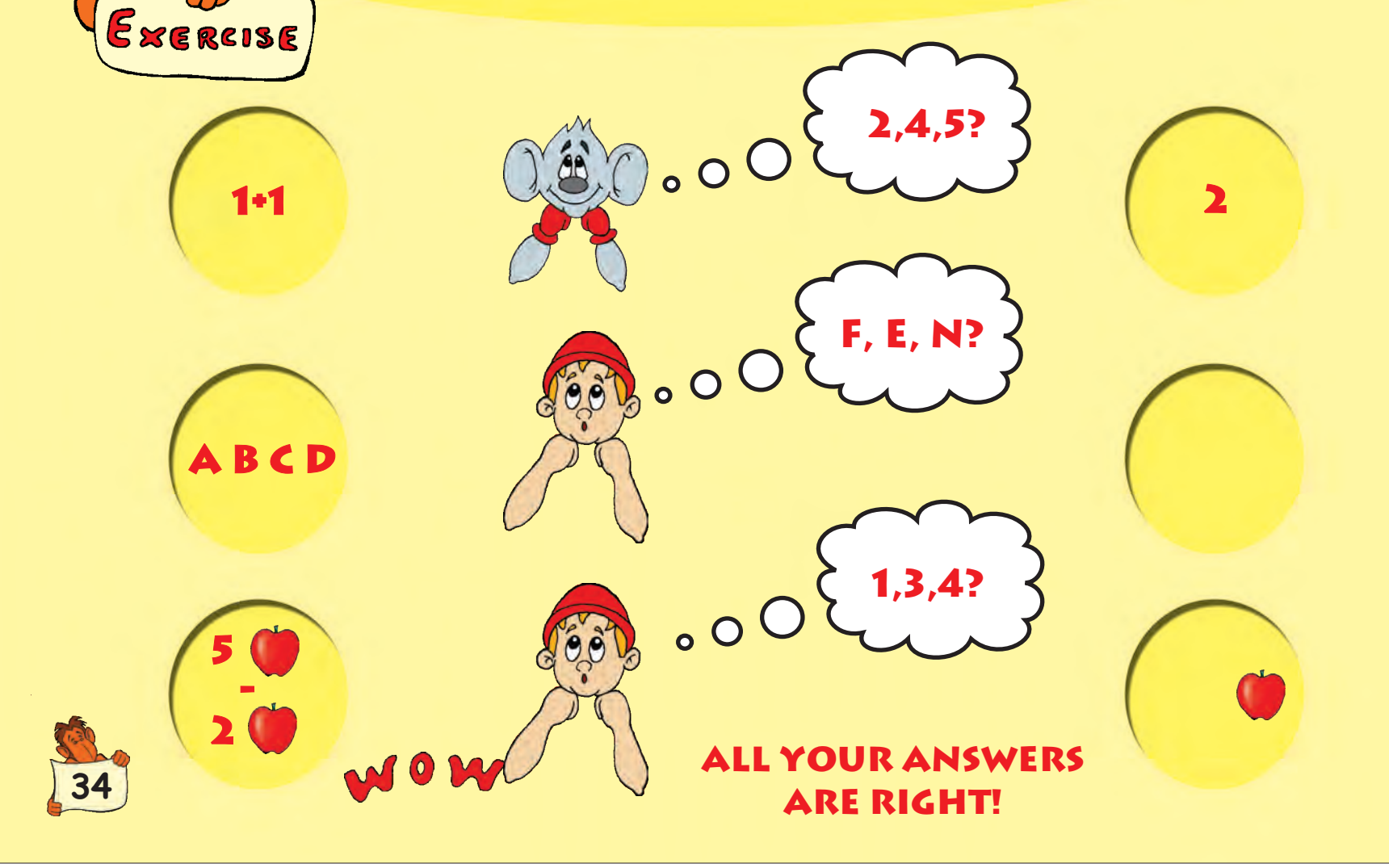

**behind the curtain. No, I am not scared of her. But, you know, I have to rush somewhere on urgent work. Bye, bye kids! It was nice to be friends with you. Remember me and send email to me, OK. Oh no, Pussy Cat is here** 

**35**

COMPUTER

 $50<sup>2</sup>$ 

**IDS** 

## History of Computers

**Hello children, do you know me? I am the big, big Pussy Cat. Do you know, where I have been? I have been to London to look at the Queen. Can you sing the rhyme about me you learnt at school? Yes? Come on, sing it with me.**

**36**

**Pussy Cat, Pussy Cat where have you been? I have been to London to look at the Queen Pussy Cat, Pussy Cat what did you do there? I frightened a little mouse under the chair**

### **WOW! THANK YOU. THAT WAS FANTASTIC.**

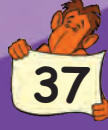

**Well, you know Willy Mouse thinks he is smart. But I bet he cannot tell you about the history of computers. Want to hear it? Okay, okay don't worry, I will tell you the story:** 

**Long time back, when the ancient man first learnt to count, he counted with the help of pebbles and stones. Sounds funny? But that is true.**

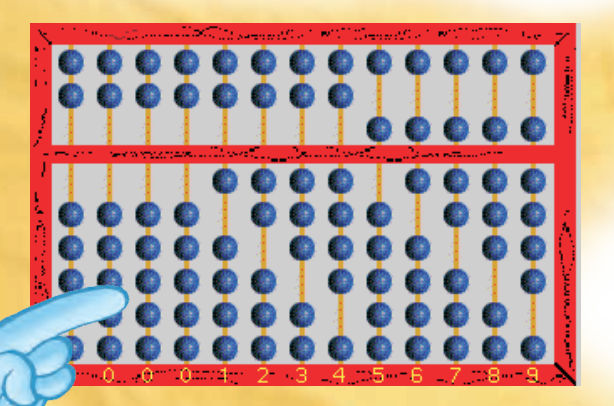

**ABACUS**

**38**

**Gradually, man became smarter. And, Abacus — a manual counting machine was made in China. I am sure you have seen an Abacus in your classroom. Well, an Abacus has wires and beads in a frame. Move the beads, and you can do your counting. Oh no, this takes a lot of time** 

**Then there came along a very intelligent man called Blaise Pascal. He thought of a better way to do counting. Pascal invented an automatic counting machine in frames. It is called the Pascal Machine. It had wheels and dials on it. This machine was better than Abacus. But it too took a long time to count.**

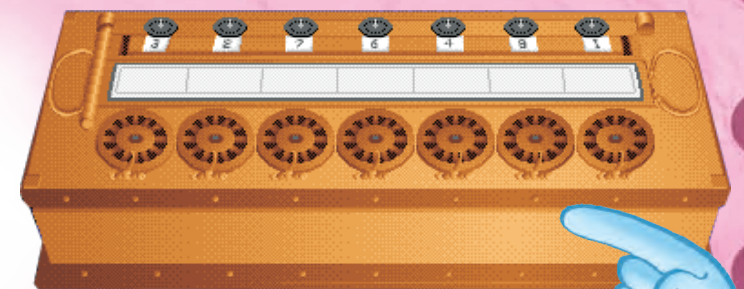

**PASCAL MACHINE**

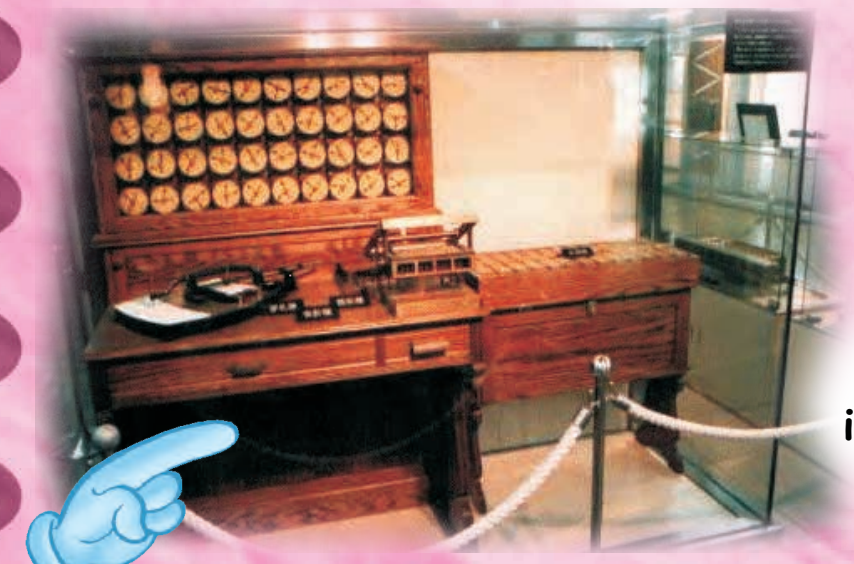

**PUNCH CARD SYSTEM**

**And, next came a machine called the Punch Card system. Jacquard developed the machine in France. This machine too was used for counting, but it gave a lot of mistakes.** 

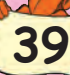

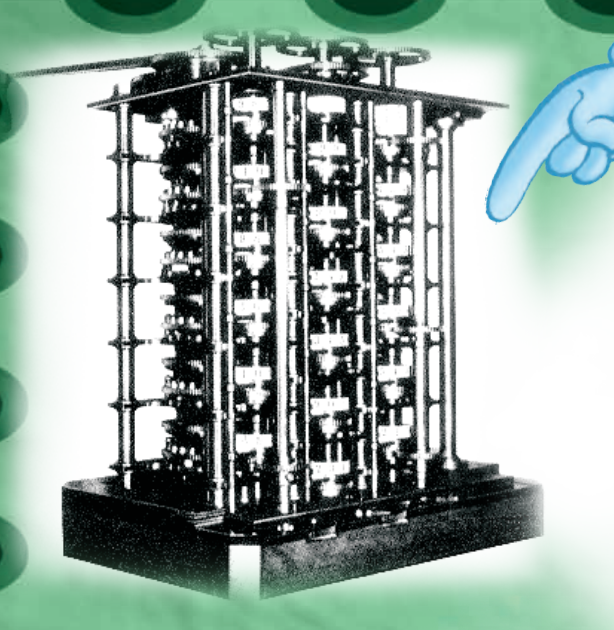

**ANALYTICAL ENGINE**

**When one wants something , one cannot rest until one gets it. Isn't it the same with you?**  So, research was going on to develop the right **counting machine. Charles Babbage from England invented another machine for counting. This machine also had an engine. It was called Analytical Engine. This was the first computer in** 

**the world. You know, Babbage is called** 

**Soon, Eckert and Mancry from America developed ENIAC computer. Its full name is Electronic Numerical Integrator and Calculator. the 'Father of Computer'.**

**It was the fastest computer on earth till then. But, oh my God, it was so big that you couldn't have it at home. Only scientists could work with it in their labs.**

**ENIAC**

### **IBM Computer**

 $L_{\perp}$ 

**And, then, IBM (International Business Machines Corporation), a big company from America, came up with a new computer called personal computer or PC. It was a miracle. It could do faster counting and much more.** 

**You know, the best thing about the PC was: one could buy it and bring home. And, now even you kids can work on it. So, this is the long journey of computer from stones and pebbles to personal computer. Wow, that was very interesting. <sup>41</sup>**

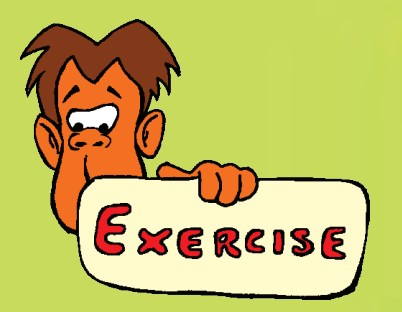

**Here we come to the end of the story. But wait! Don't go to play. I have something more to say. You have to find few answers for me. Come on, fill in the blanks—**

I am the first manual counting machine. I am  $A$  \_ B \_ US.

I have wheels and dials on me. I am P \_ \_ C \_ L Machine.

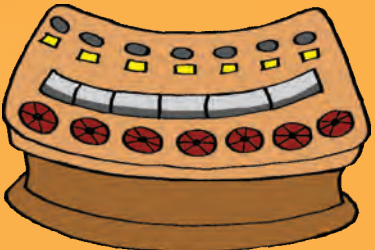

**I am the 'Father of Computer'. My name is C \_ AR \_ ES BABBAGE.**

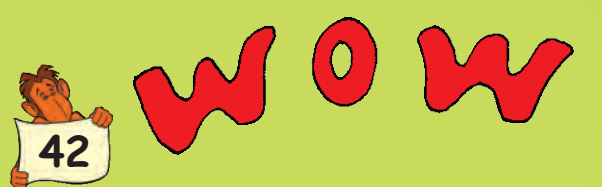

**Again, your all answers are correct. Smart kid!**

**Mmmm ... I can hear Willy Mouse behind the CPU. Now, I won't allow him to escape. Let me run after him. But, you don't worry, be happy. Computer is here for you. OK! Bye, bye! Nice meeting you.**

**43**

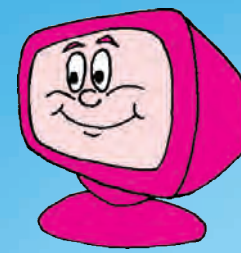

Is Computer better than you?

**DEPERT** 

**Hi kids, I am back. Oh, you look very sad. Come on, tell me what has gone bad? Oh, you are afraid that Pussy Cat will catch Willy Mouse. Ha! Ha! Ha!**

> **Don't worry. I am sure Pussy Cat will never find Willy Mouse. He is smarter than you and I. Well, now that you have learnt about me, I know you are smart too. But I bet, I can do a few things better than you.**

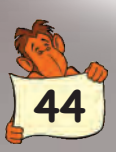

**I can work faster than you.**

**You take more time to count, calculate or solve problems.**

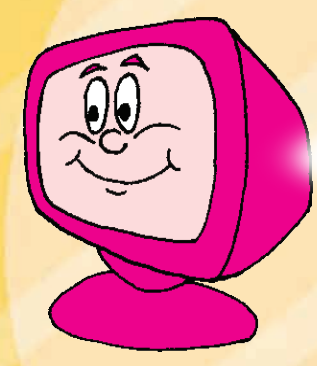

**I am a machine and I never get bored.**

**You get bored easily.**

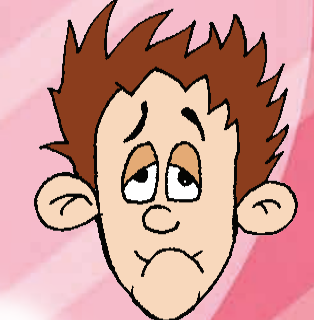

**45**

**I never get tired. You get cranky if you're tired and need to sleep.**

**Once I store something in my memory, I never forget it.**

 $\left\{ \begin{array}{c} 1 \\ 1 \end{array} \right\}$ 

**46**

### **Do you remember what dress you wore last Sunday? No….see how forgetful you are.**

FREED

### **BUT HEY DON'T LOSE HEART.**

**I do only what I am told.**

**You can take your own decisions.**

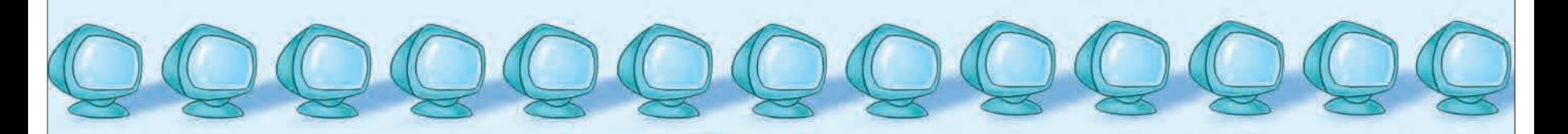

**So, kids here we've come to the end of our journey! Wasn't it great fun? Do you remember what all you've learnt so far? Anyway, let's try to remember!**

**First, we learnt what a computer is how a computer monitor is different from TV... what is a CPU, and how the keyboard is different from musical keyboard.**

> **Remember you also played video games and made drawings on your computer...**

**and also chatted with your cousins in the USA. And, then, you also learnt about the history of computer... how computer has come a long way from the days of counting with pebbles and stones to the PC by IBM.**

**I'm sure now you can impress your Mom, Dad and friends. Haven't you become smarter after learning about computers.**

**47**

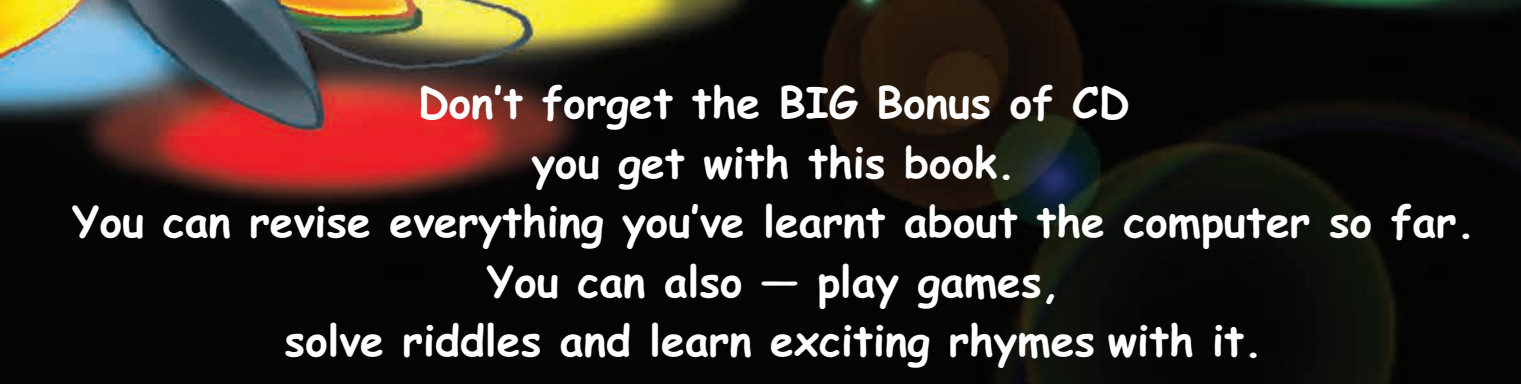

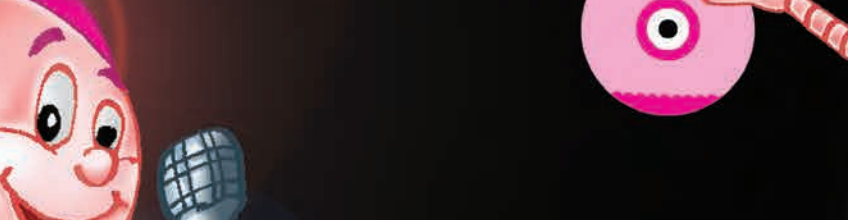

Bonus CD

0 O

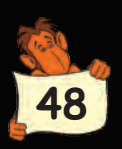

#### **How to use the CD**

#### **Get started** 1. Insert the CD into the CD drive and it starts automatically.

2. The main menu appears on the screen; to get started, click on any option of your choice.

### **Clicking the options**

1. If you want to learn about different aspects of the computer, click on 'Let's learn computer' option and the next screen appears. At the bottom of the screen, you will see some buttons.

2. To move ahead, click on the right arrow button. Two arrows at the right side of the screen let you move to the next screen or return to the previous screen.

3. Click on the Pause button if you want to take a small break. When you again click on the Pause button, it changes into the Continue button. To continue, click on the Continue button.

> 4. Once your learning session is over, click on the Main button to go to the main screen.

#### **Stop and Exit**

If you want to exit from any session at any time, just click on the Exit button on every screen and the program stops.